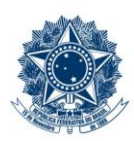

#### **SERVICO PÚBLICO FEDERAL MINISTÉRIO DA EDUCAÇÃO** CENTRO FEDERAL DE EDUCAÇÃO TECNOLÓGICA DE MINAS GERAIS

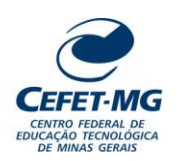

#### **Número (ID SIP)** IT-040 **Natureza** Comum **PCD** 067.2 **Versão** 3.0 **Data** 22/08/2023 **Próxima Revisão** 31/07/2025 **Página**  $1/11$ **Elaborador:** Ana Raquel Viegas Silva (Analista de Processos) **Revisor:** Thiago Guedes de Oliveira (Diretor Adjunto - CI) **Aprovador:** Sérgio Dias Ribeiro (Coordenador da CIGPS) **UORG Emitente:** Coordenação de Inovação em Gestão, Processos e Serviços (CIGPS) **Título:** DESARQUIVAR PROCESSO NO SIPAC/PROTOCOLO **INSTRUÇÃO DE TRABALHO**

#### **1 OBJETIVO**

Apresentar as orientações para realizar o desarquivamento de processos eletrônicos previamente arquivados no Sistema Integrado de Patrimônio, Administração e Contratos – SIPAC/Protocolo. Ao desarquivar um processo eletrônico, o usuário permitirá que ele possa vir a ser tramitado e modificado novamente.

# **2 CAMPO DE APLICAÇÃO**

Servidores habilitados e com acesso ao SIPAC.

## **3 CONTEÚDO GERAL**

As seções a seguir visam a apresentar as definições, conceitos, siglas e símbolos pertinentes ao assunto em foco utilizados neste documento.

## **3.1 INTRODUÇÃO**

Para atender à exigência de tramitação de processos em meio eletrônico, foi implantado, no Centro Federal de Educação Tecnológica de Minas Gerais, o SIPAC - Sistema Integrado de Patrimônio, Administração e Contratos. A adoção desse tipo de sistema decorre da exigência prevista no Decreto nº 8.539/2015. O Sistema possui em seu módulo Protocolo as funcionalidades necessárias à informatização dos fluxos dos processos administrativos.

Nos termos da Portaria Interministerial MPOG/MJ 1677/2015, um processo é definido como um conjunto de documentos avulsos, oficialmente reunidos e ordenados no decurso de uma ação administrativa, e seu arquivamento deverá ser tratado considerando uma unidade única.

O processo administrativo caracteriza-se como eletrônico quando estão presentes dois elementos: (1) os documentos reunidos são nato-digitais ou foram obtidos por digitalização e, (2) os atos processuais são registrados, suportados e disponibilizados em um sistema de informação de base computacional.

#### **3.2 TERMOS-CHAVE**

Processo; Processo eletrônico; Desarquivamento de Processo; Desarquivar Processo.

# **3.3 PARTICIPANTES NA ELABORAÇÃO**

Ana Raquel Viegas Silva

# **3.4 PARTICIPANTES NA REVISÃO**

Thiago Guedes de Oliveira

## **3.5 PARTICIPANTES NA APROVAÇÃO**

Sérgio Dias Ribeiro

#### **3.6 SÍMBOLOS/SIGLAS/ABREVIATURAS**

MP – Ministério do Planejamento, Desenvolvimento e Gestão SIPAC – Sistema Integrado de Patrimônio, Administração e Contratos

# **3.7 DEFINIÇÕES/CONCEITOS BÁSICOS**

Para efeito do presente documento, aplicam-se as seguintes definições e conceitos:

**Arquivamento**: Guarda do documento, avulso ou processo, uma vez cessada a sua tramitação e findada a ação administrativa que determinou a sua produção.

**Desarquivamento**: Retorno de documento, avulso ou processo, à tramitação, quando houver necessidade de continuidade da ação administrativa.

**Tramitação**: Curso do documento, avulso ou processo, desde a sua produção ou recepção, até o cumprimento de sua função administrativa.

## **3.8 REFERÊNCIAS/NORMAS APLICÁVEIS**

Decreto Presidencial nº 8.539/2015, de 08/10/2015 (Dispõe sobre o uso do meio eletrônico para a realização do processo administrativo)

Portaria Interministerial MPOG/MJ nº 1.677/2015, de 07/10/2015 (Define os procedimentos gerais para o desenvolvimento das atividades de protocolo)

# **4 CONTEÚDO ESPECÍFICO**

As subseções a seguir visam identificar o posto de trabalho responsável pela tarefa (executor), apresentar o seu detalhamento (**Principais Passos**), os pré-requisitos exigidos para sua consecução, os recursos necessários para sua execução e os cuidados especiais aplicáveis, bem como as ações previstas para corrigir eventuais desvios pertinentes ao assunto.

# **4.1 EXECUTOR**

Servidor responsável pelo desarquivamento de processo no SIPAC/Protocolo.

#### **4.2 DESARQUIVAR PROCESSO NO SIPAC/PROTOCOLO**

Para desarquivar processo, acesse o *SIPAC → Módulos → Protocolo → Mesa Virtual.*

O Sistema abrirá automaticamente a tela a seguir.

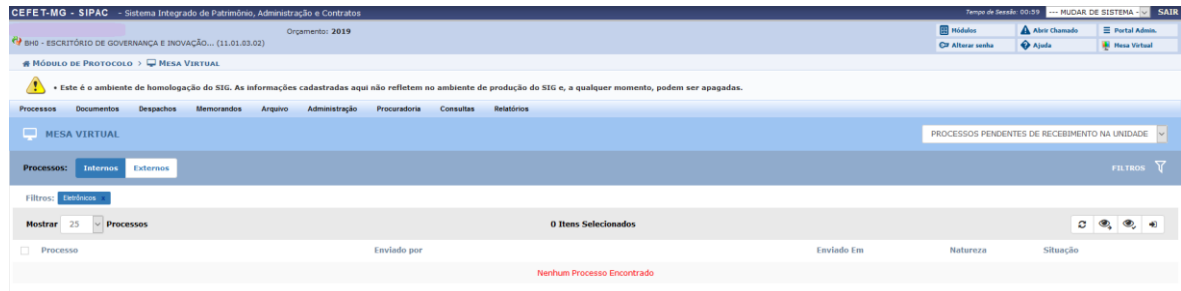

Para proceder com o **desarquivamento** de processo(s), a Mesa Virtual disponibiliza 02 (dois) caminhos: a primeira opção está na aba **Arquivo** e a outra surgirá após selecionar o item **Processos Arquivados na Unidade.**

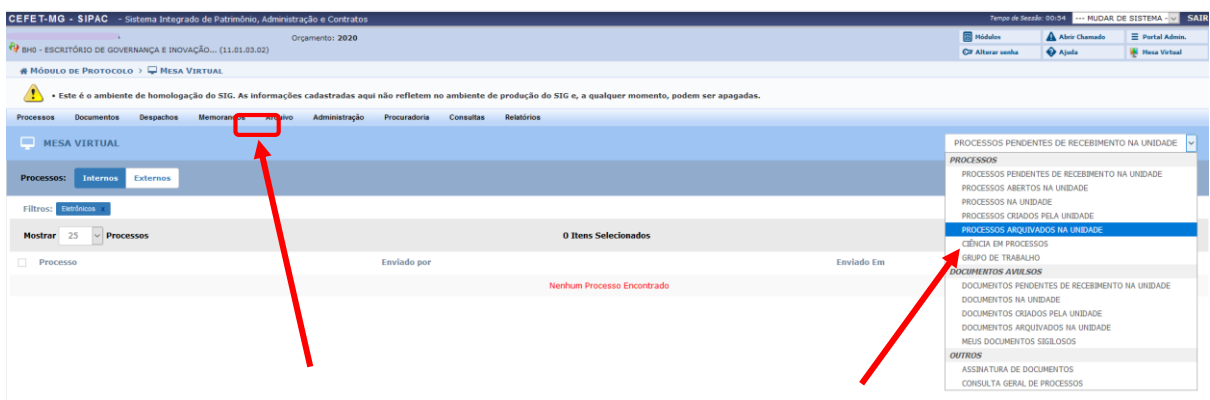

**4.2.1** Para desarquivar o processo por meio da **Aba Arquivo:**

Posicionar o cursor sobre o nome **Arquivo**. O Sistema apresentará as opções **Processos** e **Documentos**. Mover o cursor até a opção Processos. Clicar na opção **Desarquivar Processo.**

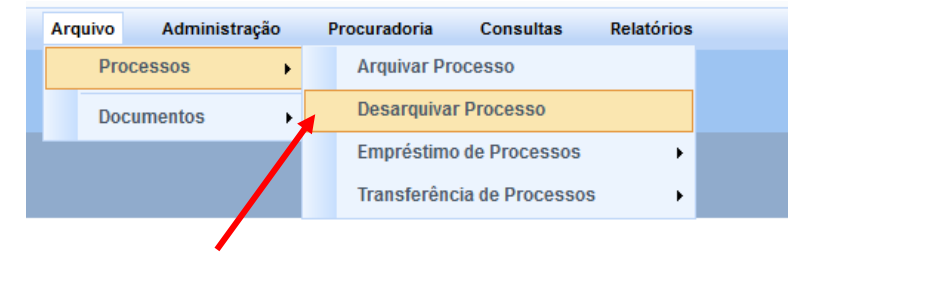

A seguinte tela será exibida pelo Sistema, com os campos para *Consulta de Processos* e a lista de *Processos na Unidade*:

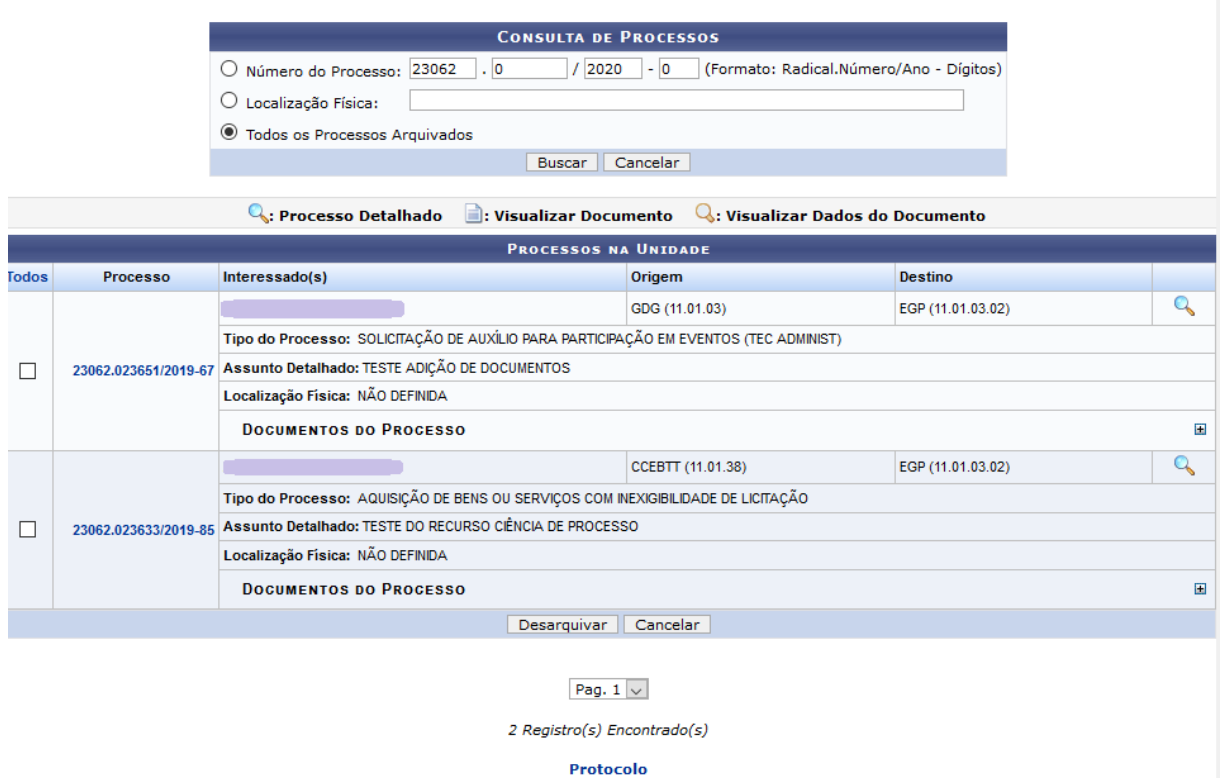

Caso desista de realizar a operação, clique em *Cancelar* e confirme a desistência na janela que será exibida posteriormente. Para retornar ao menu principal do módulo, clique em **Protocolo** 

Após preencher os campos com os dados desejados, clique em *Buscar,* para realizar a consulta. A lista *Processos na Unidade* será atualizada, passando a exibir apenas aqueles que atendem aos critérios de busca utilizados.

Para realizar o desarquivamento de um ou mais processos arquivados no Sistema da Instituição, selecione os processos desejados, clicando na caixa de seleção exibida do lado esquerdo de seu número, e clique em *Desarquivar*.

O Sistema o direcionará para a página a seguir:

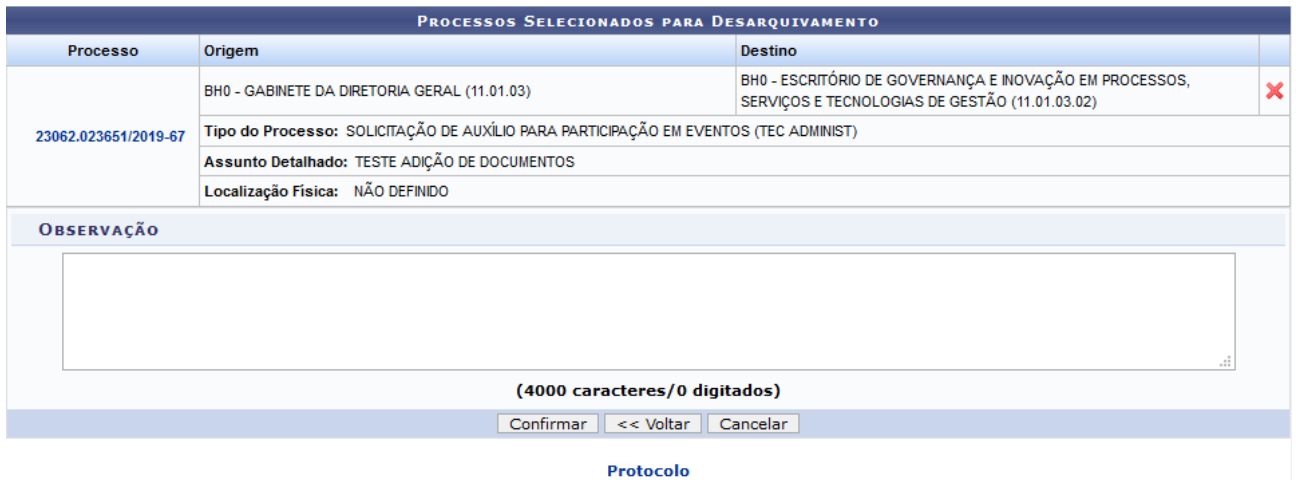

Caso desista do desarquivamento de um dos processos selecionados, ou seja, caso deseje remover um processo da lista de *Processos Selecionados para Desarquivamento*, clique no ícone **x** ao seu lado. A seguinte janela de confirmação será apresentada:

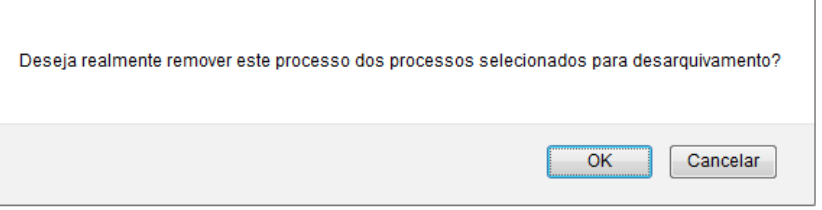

Clique em *Cancelar,* caso desista da operação, ou em *OK,* para confirmá-la. Optando por confirmar, o Sistema exibirá uma mensagem de sucesso da remoção no topo da página:

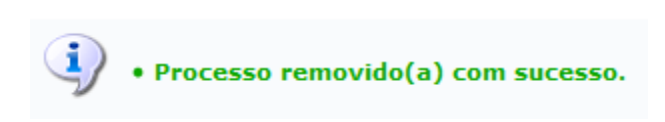

De volta à página anterior, que contém a lista de *Processos Selecionados para Desarquivamento*, insira uma *Observação* referente ao desarquivamento dos processos selecionados, se assim o desejar.

Caso deseje retornar para a página anterior, clique em *Voltar*.

Para prosseguir com o desarquivamento, clique em *Confirmar*. A caixa de diálogo a seguir será disponibilizada:

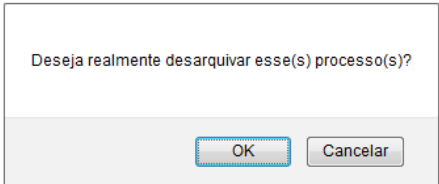

Se desistir do desarquivamento, clique em *Cancelar*. Para prosseguir, clique em *OK*. Ao optar por confirmar desarquivamento do processo, a tela a seguir será exibida, juntamente com a mensagem de sucesso da ação:

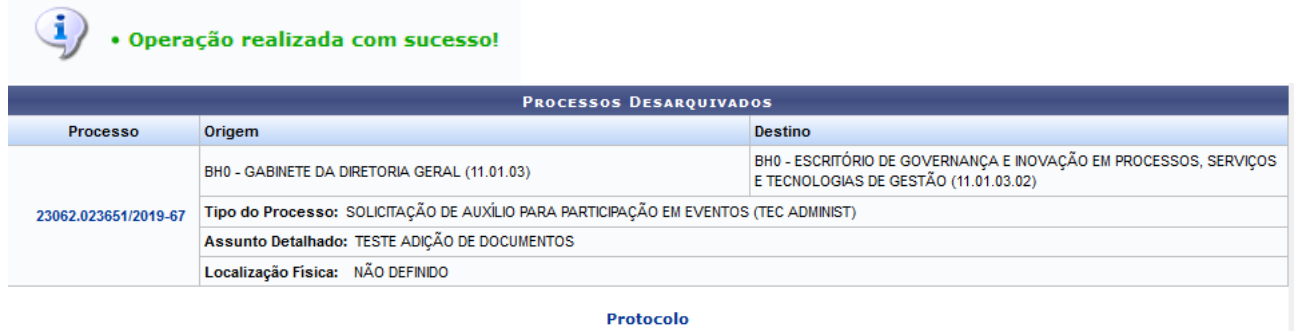

# **4.2.2** Desarquivar o processo por meio da opção **Processos Arquivados na Unidade.**

Clicar na seta à direita, para abrir a caixa seleção.

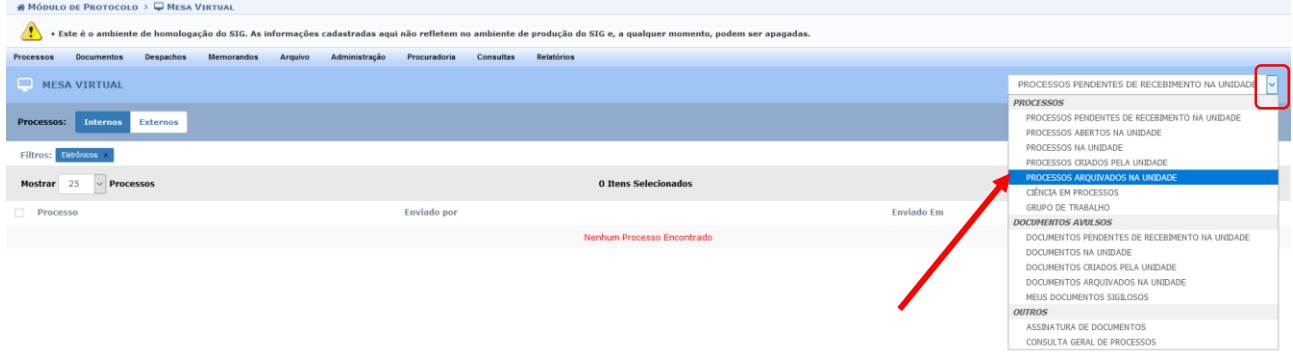

No campo *PROCESSOS,* selecionar a opção *Processos Arquivados na Unidade.*

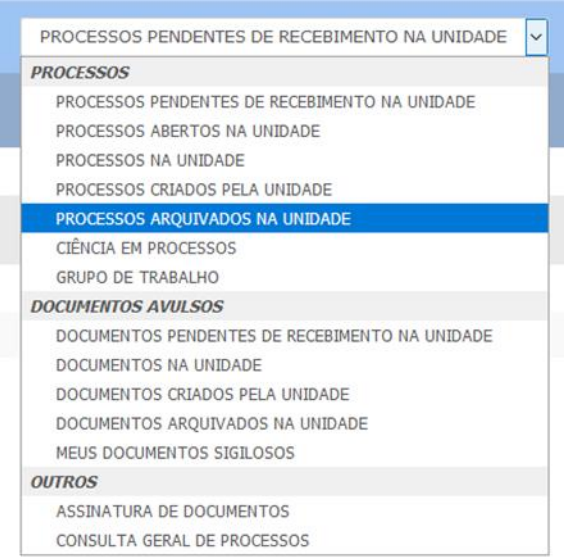

Ao selecionar *Processos Arquivados na Unidade,* o Sistema retornará com a lista daqueles que estão arquivados da UG. Para realizar a ação de desarquivamento do processo, são disponibilizadas 02 (duas) opções:

Uma primeira forma está na barra cinza presente na página "Processos Arquivados na Unidade", por meio do

ícone  $\left| \right. \triangle \left| \right|$  (Desarquivar Processos Selecionados).

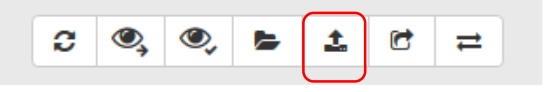

A outra possibilidade de realizar o **Desarquivamento** de processo é através do ícone  $\overline{=}$ , disponível à direita de cada processo listado na página "*Processos* Arquivados na Unidade*"*.

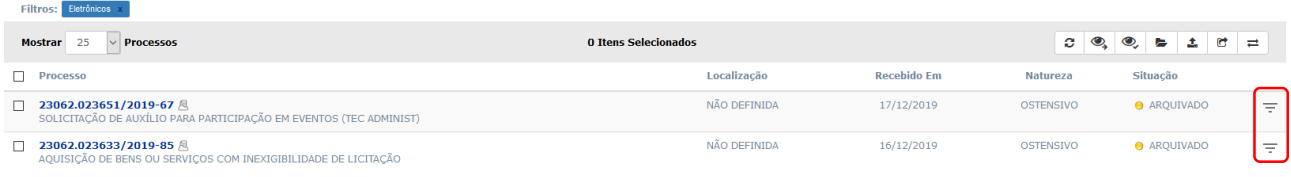

**a)** Para realizar o desarquivamento do processo com o ícone , disponível na barra cinza, clicar naquele(s) processo(s) que deseje desarquivar. Essa operação permite que se marque **um ou mais processos** e os desarquive de uma única vez:

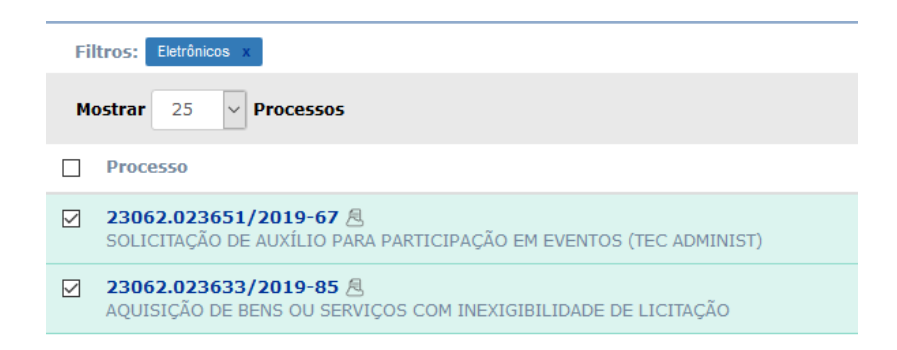

O Sistema o direcionará para a página a seguir:

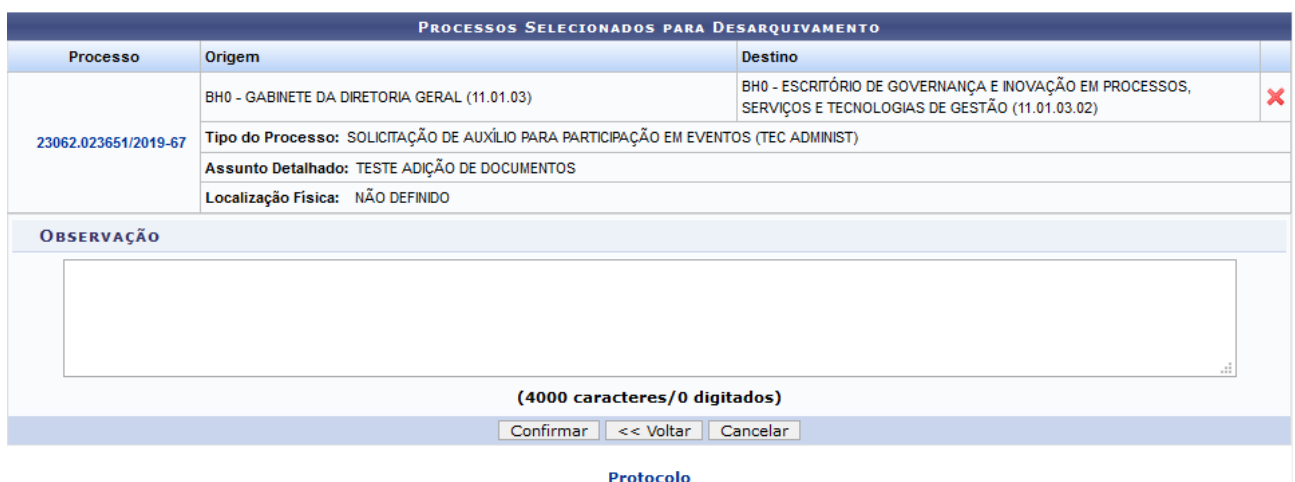

Caso desista do desarquivamento de um dos processos selecionados, ou seja, caso deseje remover um deles da lista de *Processos Selecionados para Desarquivamento*, clique no ícone **x** ao seu lado. A seguinte janela de confirmação será apresentada:

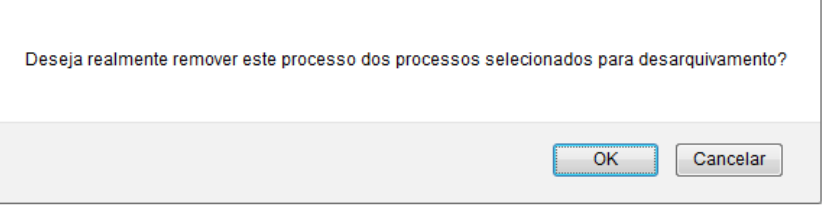

Clique em *Cancelar,* caso desista da operação, ou em *OK,* para confirmá-la. Optando por confirmar, o Sistema exibirá uma mensagem de sucesso da remoção no topo da página:

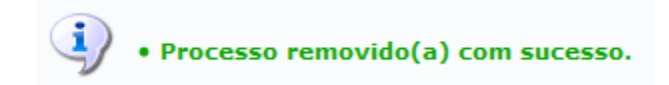

De volta à página anterior, que contém a lista de *Processos Selecionados para Desarquivamento*, insira uma *Observação* referente ao desarquivamento dos processos selecionados, se assim o desejar.

Caso deseje retornar para a página anterior, clique em *Voltar*.

Para prosseguir com o desarquivamento, clique em *Confirmar*. A caixa de diálogo a seguir será disponibilizada:

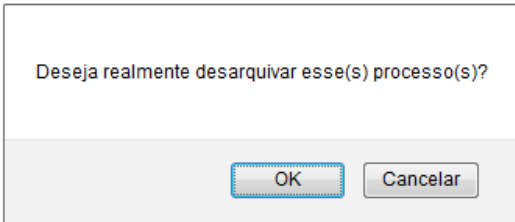

Se desistir do desarquivamento, clique em *Cancelar*. Para prosseguir, clique em *OK*. Ao optar por confirmar o desarquivamento do processo, a tela será atualizada e será exibida a mensagem de sucesso da ação:

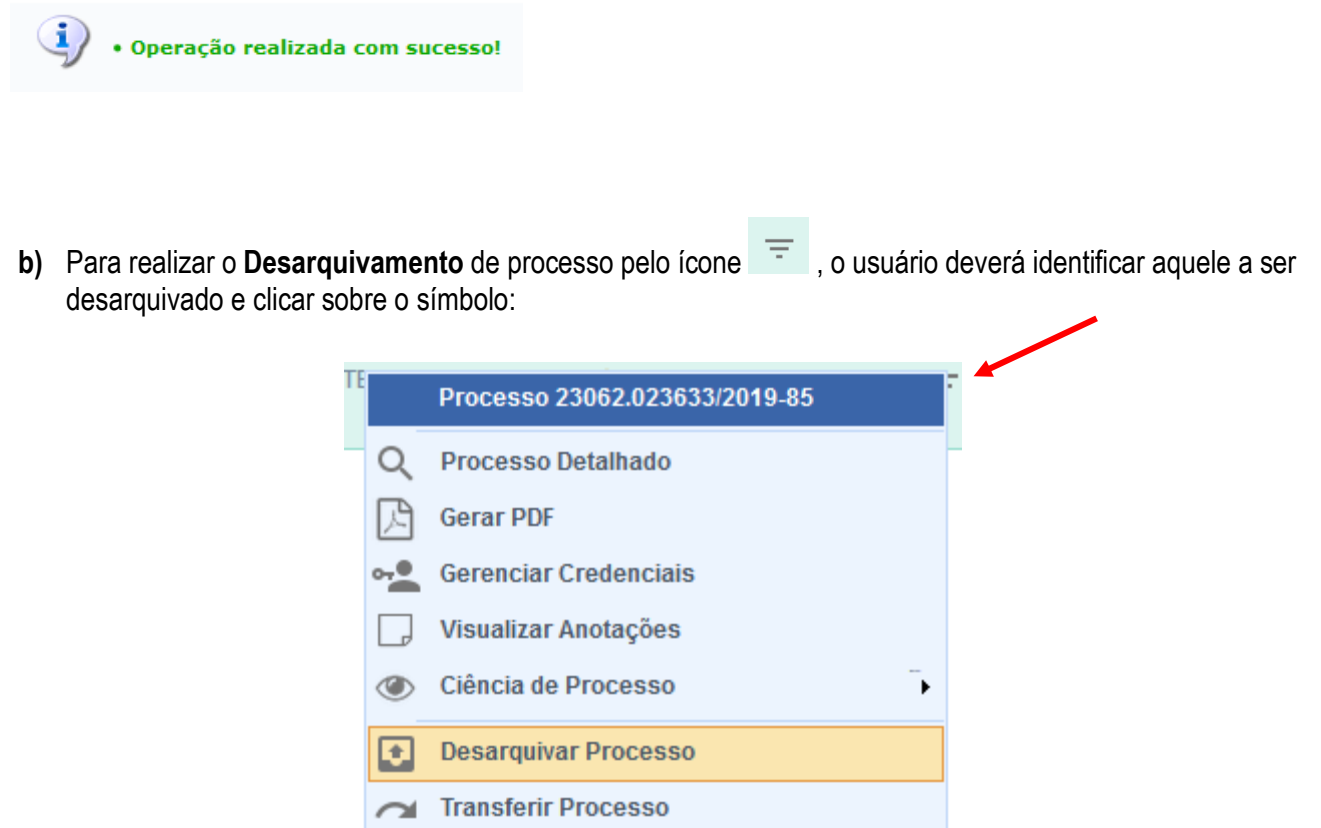

**Emprestar Processo** ↩

O Sistema abrirá uma caixa com as várias operações disponíveis para serem realizadas no processo selecionado. Clique em **Desarquivar Processo.** O Sistema o direcionará para a tela seguinte:

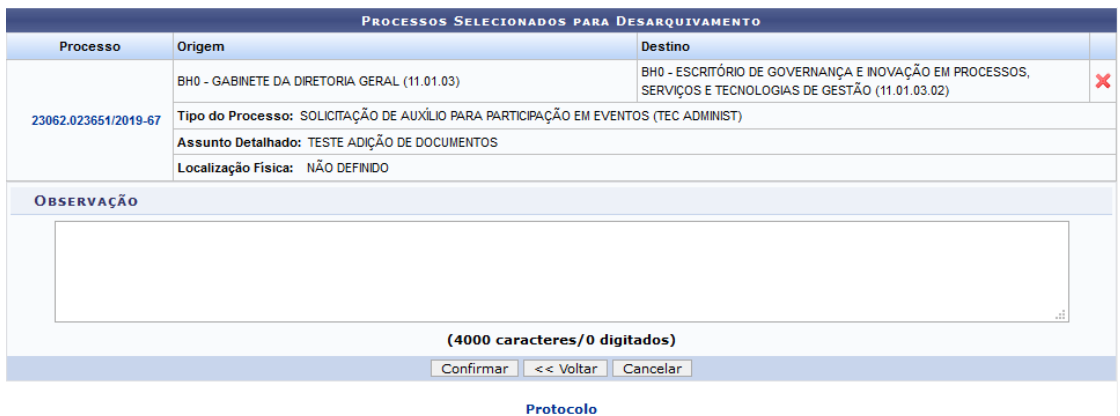

Caso desista do desarquivamento de um dos processos selecionados, ou seja, caso deseje remover um deles da lista de *Processos Selecionados para Desarquivamento*, clique no ícone **X** ao seu lado. A seguinte janela de confirmação será apresentada:

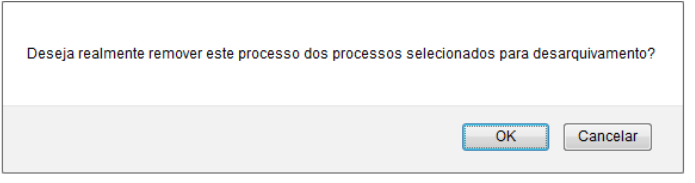

Clique em *Cancelar,* caso desista da operação, ou em *OK,* para confirmá-la. Optando por confirmar, o Sistema exibirá uma mensagem de sucesso da remoção no topo da página:

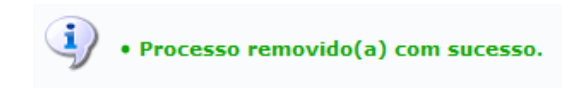

De volta à página anterior, que contém a lista de *Processos Selecionados para Desarquivamento*, insira uma *Observação* referente ao desarquivamento dos processos selecionados, se assim o desejar.

Caso deseje retornar para a página anterior, clique em *Voltar*.

Para prosseguir com o desarquivamento, clique em *Confirmar*. A caixa de diálogo a seguir será disponibilizada:

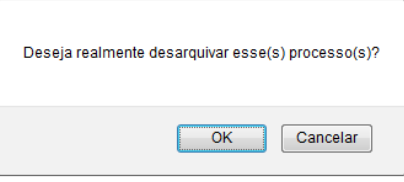

Se desistir do desarquivamento, clique em *Cancelar*. Para prosseguir, clique em *OK*. Ao optar por confirmar o desarquivamento do processo, a tela será atualizada e será exibida a mensagem de sucesso da ação:

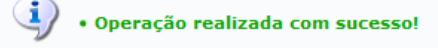

# **4.3 PRÉ-REQUISITOS/RECURSOS NECESSÁRIOS/CUIDADOS ESPECIAIS**

- 4.3.1 Ter realizado o cadastro da Identificação Única [\(http://iu.cefetmg.br\)](http://iu.cefetmg.br/).
- 4.3.2 Estar habilitado no SIPAC para realizar a operação tratada nessa Instrução de Trabalho.

## **4.4 DESVIOS E AÇÕES NECESSÁRIAS**

Não houve conteúdo para esse tópico, na presente versão do documento.

# **5 HISTÓRICO DE ATUALIZAÇÕES**

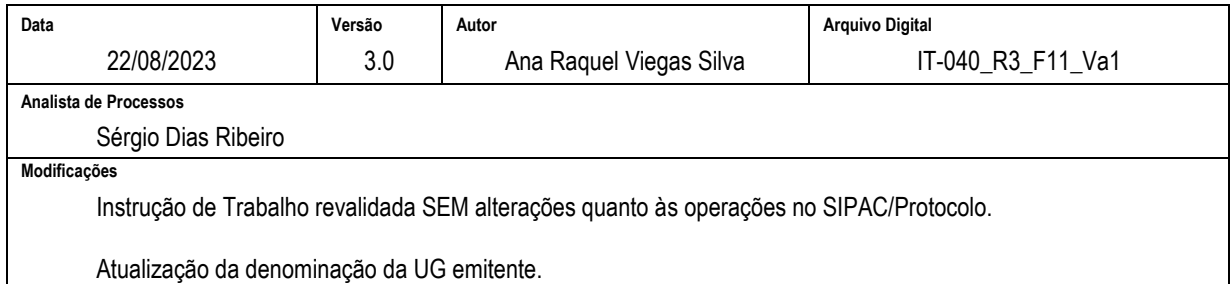

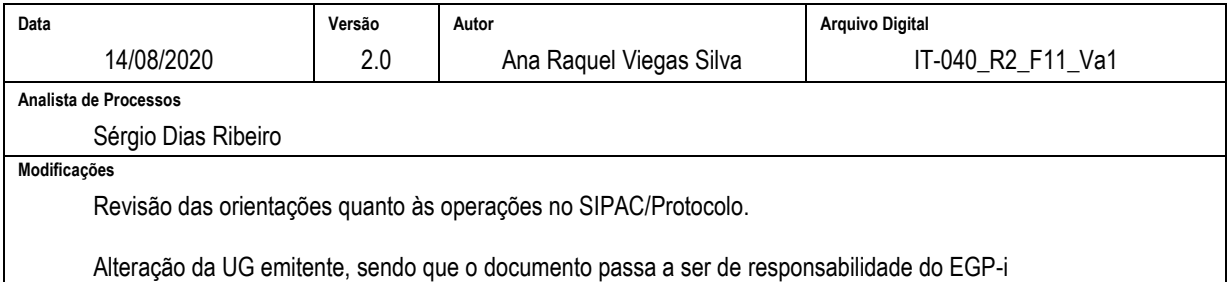

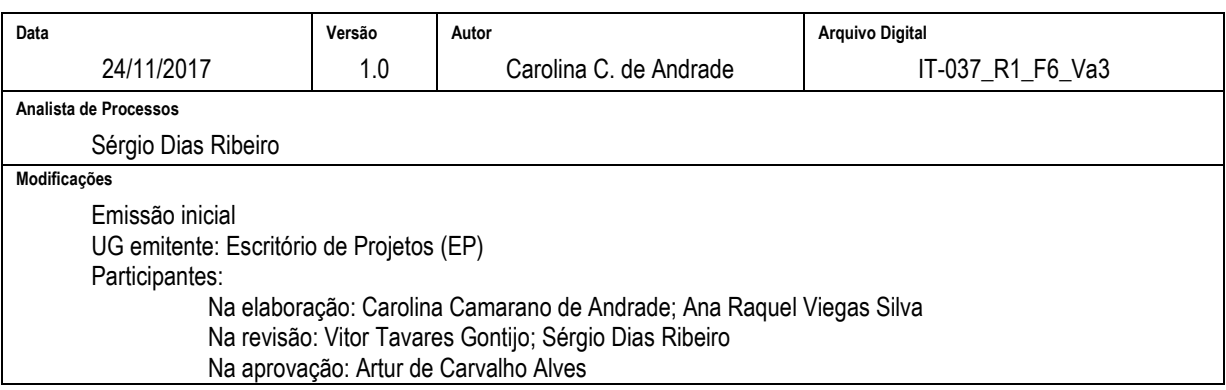

#### **6 DOCUMENTOS ADICIONAIS**

Não houve conteúdo para esse tópico, na presente versão do documento.

#### **7 PERGUNTAS FREQUENTES**

Não houve conteúdo para esse tópico, na presente versão do documento.